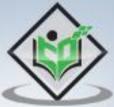

# WEBSITE DEVELOPMENT

# simply easy LEARNING

# www.tutorialspoint.com

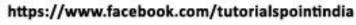

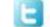

https://twitter.com/tutorialspoint

# About the Tutorial

A website can be defined as a collection of several webpages that are all related to each other and can be accessed by visiting a homepage, using a browser like Internet Explorer, Mozilla, Google Chrome or Opera.

In this tutorial, we will explain the concept of website development, from the simplest to the most advanced. It will help novice users to learn all about websites and how they are designed and maintained. At the same time, this tutorial has enough material to help even system administrators to broaden their knowledge about websites.

### Audience

This tutorial is meant for all those readers who would like to understand the entire process of setting up a well-designed website. We strongly believe that this tutorial will help almost everyone who wants to set up a website, without having to take professional guidance from a technical person.

## **Prerequisites**

We have designed this tutorial, keeping in mind the requirements of beginners, especially those who come from a non-technical background. Hence, we don't assume any existing knowledge of website development from the readers.

# **Copyright and Disclaimer**

© Copyright 2017 by Tutorials Point (I) Pvt. Ltd.

All the content and graphics published in this e-book are the property of Tutorials Point (I) Pvt. Ltd. The user of this e-book is prohibited to reuse, retain, copy, distribute or republish any contents or a part of contents of this e-book in any manner without written consent of the publisher.

We strive to update the contents of our website and tutorials as timely and as precisely as possible, however, the contents may contain inaccuracies or errors. Tutorials Point (I) Pvt. Ltd. provides no guarantee regarding the accuracy, timeliness or completeness of our website or its contents including this tutorial. If you discover any errors on our website or in this tutorial, please notify us at contact@tutorialspoint.com.

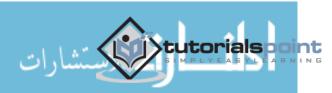

# Table of Contents

|     | About the Tutoriali                            |
|-----|------------------------------------------------|
|     | Audiencei                                      |
|     | Prerequisitesi                                 |
|     | Copyright and Disclaimeri                      |
|     | Table of Contentsii                            |
| 1.  | WEBSITE DEVELOPMENT - INTRODUCTION             |
| 2.  | WEBSITE DEVELOPMENT – REQUIRED SKILLS          |
| 3.  | WEBSITE DEVELOPMENT – DOMAIN NAME              |
| 4.  | WEBSITE DEVELOPMENT - DOMAIN NAME REGISTRATION |
| 5.  | WEBSITE DEVELOPMENT – SUBDOMAINS               |
| 6.  | WEBSITE DEVELOPMENT – DOMAIN PRIVACY16         |
| 7.  | CONFIGURE DNS RECORD ON A HOSTING PLATFORM     |
| 8.  | WEBSITE DEVELOPMENT – CMS PLATFORMS            |
|     | Choosing the Right Website23                   |
|     | CMS Platforms24                                |
| 9.  | FLAT & DYNAMIC WEBPAGES27                      |
|     | Dynamic Webpages                               |
| 10. | PUBLISHING & DEVELOPMENT TOOLS                 |
| 11. | COMMERCIAL & FREE THEMES                       |
| 12. | CHOOSING A WEB HOSTING COMPANY & A PLAN        |
|     | Choose a Web Hosting Plan                      |

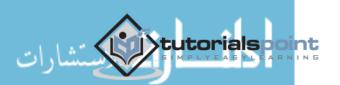

| 13. | WEBSITE DEVELOPMENT – CPANEL            |
|-----|-----------------------------------------|
| 14. | WEBSITE DEVELOPMENT – WEBSITE SETUP     |
| 15. | PUBLIC AUTHORITY CERTIFICATES           |
|     | Types of Validations                    |
| 16. | PURCHASING A PUBLIC CERTIFICATE         |
| 17. | E-COMMERCE PLATFORMS                    |
| 18. | E-COMMERCE PAYMENT GATEWAY              |
| 19. | SMALL BUSINESS WEBSITE                  |
| 20. | BACK UP YOUR WEBSITE60                  |
| 21. | WEBSITE DEVELOPMENT – WEBPAGE MIGRATION |
| 22. | TESTING YOUR WEBSITE                    |
| 23. | WEBSITE DEVELOPMENT – SECURITY          |
| 24. | SPEED UP YOUR WEBSITE                   |
| 25. | ADVERTISE YOUR WEBPAGE72                |
|     | Social Media Advertisement73            |
| 26. | WEBSITE DEVELOPMENT – ADWORDS           |
| 27. | WEBSITE DEVELOPMENT – SEO83             |
|     | Making Money from a Website             |

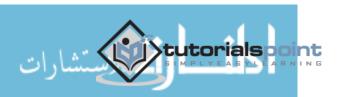

A website can be defined as a collection of several webpages that are all related to each other and can be accessed by visiting a homepage, by using a browser like Internet Explorer, Mozilla, Google Chrome, or Opera. For example, the website address of **Tutorialspoint** is: www.tutorialspoint.com.

| $\leftarrow$ $\rightarrow$ $\circlearrowright$ http://www.tutorialspoint.com/ |                                             | □ ☆│ =                                                                                            | Z & … |
|-------------------------------------------------------------------------------|---------------------------------------------|---------------------------------------------------------------------------------------------------|-------|
|                                                                               |                                             | rd I Net Meeting 扱 Tools 日 Articles f S シ 回 語<br>な CODING GROUND よTUTOR CONNECT 回 VIDEOS Q Searce |       |
| Enjoy t                                                                       | theory and lab at the same time, rigi       | pht here online mmm<br>Search Q                                                                   |       |
|                                                                               | 🔉 🎪 🔀 😞 R                                   |                                                                                                   |       |
|                                                                               | The largest <b>Tutorials Library</b> on the | ne web                                                                                            |       |
| Tutocials Library                                                             |                                             | Tutorials                                                                                         | )     |

Each website has its own **URL** which is a **unique global address** called **domain name**. A URL comprises of:

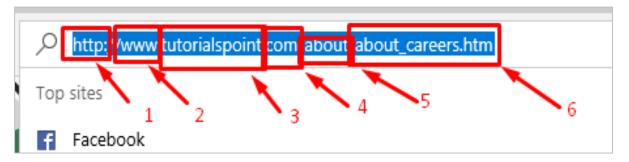

- The **protocol** used to access the website, which in this case is **http**, meaning port 80. It can also be **https**; port 443.
- The **subdomain** which by default is **www**.

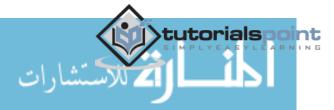

- The **domain name**; domain names are normally chosen to have a meaning. Like in our case "tutorialspoint", we can understand that this website offers tutorials.
- The **suffix name** which can be **.com**, **.info**, **.net**, **.biz**, or country specific. For detailed information, please refer the following Wikipedia link: <u>https://en.wikipedia.org/wiki/List of Internet top-level domains</u>.
- The **directories** or in simple words, a folder in the server that holds this website.
- The **webpage** that we are looking at, in our example, it is "about\_careers.htm".

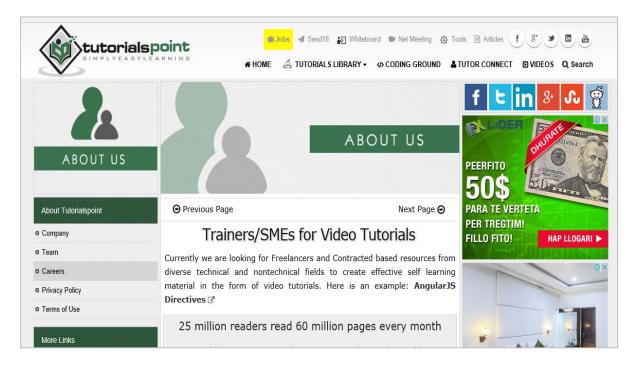

#### Why Do We Need Websites?

Websites primarily act as a bridge between one who wants to share information and those who want to consume it. If you are running a business, then it is almost imperative for you to have a website to broadcast your offerings and reach out to potential clients at a global stage.

The following points explain why it is important to have a website:

- A website is an online brochure where you can advertise your business offers.
- It gives you a platform to reach out to a far-and-wide global customer base.
- If you are a blogger, you have the possibility to influence your readers.
- You can show all your ideas and publish them on a website.

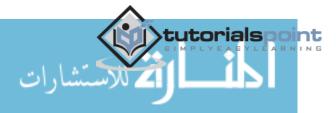

- If you have a business idea, then you don't have to wait. You can straightaway open an online shop and sell your products or services online. An added advantage is that the online shop will be open 24/7 for your clients, throughout the year.
- You can communicate with your customers, giving them an opportunity to express themselves.
- You can provide valuable customer support by having a trouble-ticket system.
- If you have an official website with a domain, then you can have your personalized email. For example, **info@tutorialspoint.com** (it is much better than **florjan.llapi@yahoo.com**).

#### How to Setup a Website?

A website is composed of several elements and while setting up a website, you would have to take care of each of them.

- To set up a website and make it live, you should first purchase a hosting plan.
- Select a domain name for this website.
- Point the DNS records to the server or the hosting provider.
- Develop the content that you want to publish on the website.
- Check if you need to purchase a public certificate and install it.
- Publish the webpage on the Internet.

In the subsequent chapters of this tutorial, we will discuss each of these steps in detail.

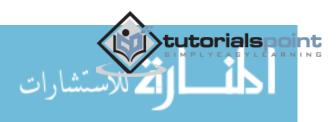

The skills required to set up a website can vary from very basic to the most advanced. If you are going to set up a professional website for a global audience, then you should have the following set of skills or you would have to hire a group of people to do this job for you.

#### **Content Experts**

Content experts supply the content that is to be published on the website. They design the content as per the requirement of the target audience and then, edit and polish the content before it gets published.

Content experts normally rely on the expertise of the site designer and the webmaster. Note that the content can be text, data, images, audio or links.

#### Website Designer

A web designer is a technical person who designs and maintains the Graphical User Interface (GUI) of the website. For example, where the buttons should be placed, how the images are to be displayed, etc.

#### **Graphic Designers**

Graphic designers develop image files that are to be included in the website. These professionals have a keen understanding of developing suitable graphics for the web environment.

#### Web Developers

Web developers create the program codes to manipulate the supplied content, based on the site design established by the website designer. A web programmer should use a set of programing languages to compile specific functions that the webpages should do in the background. Here is a set of important programing languages that a web programmer must be good at:

- **HTML / XHTML** These are the markup languages which you will use to build your website. A web programmer must have a good understanding of HTML and XML.
- **PHP** It is a popular programming language to develop webpages. You can collect more information on PHP on: <u>http://www.tutorialspoint.com/php/</u>
- **PERL Script** PERL is another language which is being used to develop interactive Web Applications. If you are planning to use PERL to develop your website, then please browse our tutorial <u>http://www.tutorialspoint.com/perl/</u> to know more about PERL.

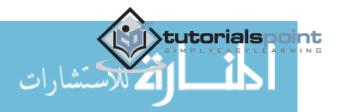

- Java or VB Scripts These scripts are required to perform user-level validations and to add more interactivity to your Website. So, a web developer is required to have adequate knowledge of any of these client-side scripts.
- **AJAX Technology** AJAX is the latest technology on the Web. Google and Yahoo are using this technology to give a better browsing experience to their website visitors.
- ASP or JSP Web developers are required to be well-versed with ASP or JSP to develop interactive websites. To get more information, you can go through our tutorials on ASP and JSP at: <u>http://www.tutorialspoint.com/asp.net/</u> and <u>http://www.tutorialspoint.com/jsp/</u>.
- **Macromedia Flash** You can use Macromedia Flash to build a Website. It can be a little time-consuming to learn this technology, but once you learn how to use it, then you can develop attractive websites using Flash.

#### Web Researcher

You should research on new tools, trends and issues affecting the web technology. Web researchers report to the webmaster regarding new techniques that can be integrated in the website. They optimize appropriate site traffic and evaluate site development tools, which can be either hardware or software.

#### Hardware and Software Support Resource

The Support Resource upgrades the hardware and software as and when needed. They play a crucial role in keeping the system up and running in a flawless manner.

#### Marketing and Promotion

Marketing professionals mostly use popular Social Media Platforms such as Facebook and Twitter to promote the content and resources available on the site. They reach out to the target audience and create awareness among them.

#### **System Administrator**

A System Administrator knows how to set up and point the protocols as HTTP, FTP, SMTP and DNS records. System administrators are those experts who look after every aspect of website development and its maintenance.

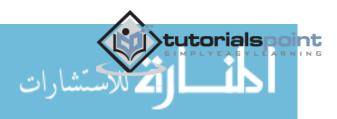

Domain name is the part of your online address and your visitors will use it to find you easily. For example, Tutorialspoint domain name is **tutorialspoint.com**. Your domain name is unique to you. Once you have registered it, nobody else can register the same one if you continue to renew it.

Registering a domain name can be easy because you can select whatever name you want, but what you choose is crucial for your business future or your blogging website. So, in this section, let us focus on some rules that we must keep in mind before we purchase a domain name.

**Rule 1** – Choose a domain name that can be your brand name, if required. Our domain name **tutorialspoint.com** is really branding because there is no generic keyword string like tutorials-points.com that can be hard to memorize where the '-' is located.

If your brand doesn't have numbers don't purchase a domain with numbers because there is no brand matching from the user perspective. For example, tutorialspoints29.com.

**Rule 2** – If you have the financial possibilities, then you can purchase domains with various extensions such as .com, .net, .info, .biz, etc. In our case, it would be like tutorialspoint.net, tutorialspoint.info, tutorialspoint.biz. There are domains that are misspelt, such as a similar case is google.com. If you write **gogle.com** one **`o'** is missing, but still it will redirect you to the official website google.com.

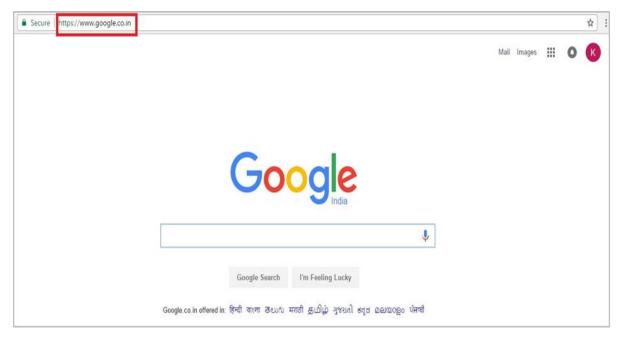

**Rule 3** – You must ensure that this domain name is not a trademark or is copyrighted.

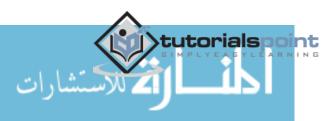

**Rule 4** – Find a short domain name. The lesser the characters in a domain name, the easier it is to type, to say, to share and to get shortlisted on social media platforms and in search results.

**Rule 5** – Extensions are suffixes, such as .com or .net, at the end of the web addresses. These can have specific use, so ensure to choose an extension that works for your business. The .com domain extension is by far the most popular, but it can be tough to get a short and memorable .com domain name because it is around for so long. If your webpage is serving locally, then you can buy it with the suffix of your country.

**Rule 6** – If your domain name is not going by the brand name, then at least you should use specific keywords which describes your business, for example, tutorialspoint.com. It helps improve your rank on search engines (which increases traffic) and it also makes more sense to your customers.

#### **Domain Name Extensions**

First domain type is **Top Level Domain (TLD)**. These top level domains include any extensions which contain only one suffix — for example, .net, .info, .biz and so on.

**Second Level Domains (2LDs)** are domain names containing one more level after the .com or .co suffix. For example, **.com.au** is a second level domain style as it contains an additional suffix after the .com that shows the website originates in Australia.

A **gTLD** is a **Generic Top-Level Domain** and includes addresses like – .marketing, .estate, .fashion and .photography. This is a booming segment which is very popular recently and there is a huge range to choose from, whatever your industry!

**CcTLDs** are **Country Code Top-Level Domains** which are usually restricted to certain countries. These are domains like .au, .uk, .ae, .us, etc.

Extension also has a meaning. The meanings of some top-level domains are listed as follows:

- .com commercial This is an open TLD; any person or entity is permitted to register and it is always the main TLD.
- .org organization This is an open TLD; any person or entity is permitted to register. But, it is originally intended for use by any non-profit organizations. But as of now, there are no such restrictions and the .org domain name is being used by numerous organizations.
- .net network This is an open TLD; any person or entity is permitted to register. It was originally intended for use by domains pointing to a distributed network of computers, or "Umbrella" sites that act as a portal to a set of smaller websites.
- **.edu education** This TLD is limited to specific higher educational institutions such as, but not limited to, trade schools and universities.
- .mil military The .mil TLD is limited to use by the United States military.

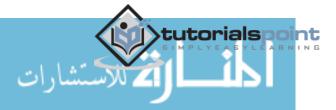

• **.arpa – Address and routing** – It is for **Advanced Research Projects Agency** in the early days on the Internet, .arpa is now exclusively used as an Internet infrastructure TLD.

In the next chapter, we will understand how to register a domain name.

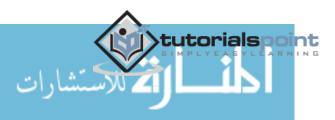

To register a domain name involves registering the name you want with an organization called **ICANN** through a **domain name registrar**. For example, if you choose a name like "mydomain.com", you should go to a registrar, pay a registration fee that costs around 10 USD per year for that name. That will give you the right to the domain name for a year. You should renew it annually for the same amount per annum.

Some webhosts will register your domain name for free, if you purchase a hosting plan from them, while others will do it for you as well, but you will must foot the registrar fees and charges.

Some of the biggest registrars where you can register your domain are given below:

- GoDaddy with the URL <a href="https://uk.godaddy.com">https://uk.godaddy.com</a>
- Name with the URL <a href="https://www.name.com/">https://www.name.com/</a>
- iPage with URL <u>https://www.ipage.com</u>
- BlueHost with URL <a href="https://www.bluehost.com/">https://www.bluehost.com/</a>
- Hostgator with URL <a href="http://www.hostgator.com/">http://www.hostgator.com/</a>

Now, let us see step by step how to register a domain name at GoDaddy.

Firstly, we should choose our domain name and see if it is free for purchase.

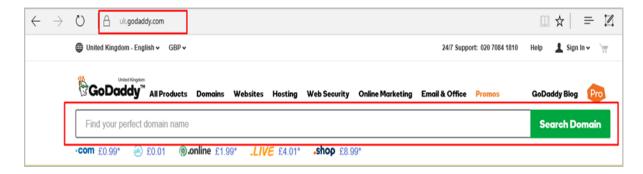

In my case, I wrote "tutorialspoint.com "and clicked "Search Domain".

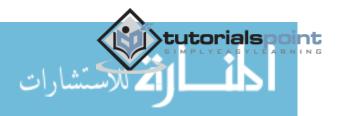

| tutorialspoint.com       |                         |              |             |   | × | Search Don | ain |
|--------------------------|-------------------------|--------------|-------------|---|---|------------|-----|
| <b>om</b> £0.99* 🛞 £0.01 | <b>().online</b> £1.99* | .LIVE £4.01* | .shop £8.99 | * |   | -          |     |

As you can see in the results that are in the following screenshot, this domain is already taken and it is not free. Then GoDaddy will recommend me other similar names, which we might be interested in.

| GoDaddy" All Products Domai                 | ns Websites Hosting Web Security Online Marke                 | eting Email & Office Promos                  | GoDaddy Blog Pro                        |
|---------------------------------------------|---------------------------------------------------------------|----------------------------------------------|-----------------------------------------|
| tutorialspoint.com                          |                                                               | Search Again                                 | Continue to Cart                        |
| 0 Sorry, tutorialspoint.co                  | <b>n is taken.</b> Still want it? <u>Here's what you do</u> . |                                              |                                         |
|                                             |                                                               |                                              |                                         |
| Selected just for you:                      |                                                               |                                              |                                         |
| Extensions                                  | tutorialspoint.co.uk                                          | (                                            | <u>E7.09 £0.01</u> Select               |
| ✓ All extensions                            | ^                                                             | when you register for 2 years or more. 1st   | year price £0.01 Additional years £7.99 |
| .com                                        | tutorialsmark.com                                             | <u>£10.</u>                                  | 99± <b>£0.99*</b> Select                |
| .co.uk                                      |                                                               | when you register for 2 years or more. 1st y | ear price £0.99 Additional years £10.99 |
| .guide                                      | tutorialspoint.guide                                          |                                              |                                         |
| This Site uses seeking to stars information | on your computer. Some are essential to make our Site         | work: others help us imp                     | Let's talk!                             |

We will select another domain name that GoDaddy suggested us, which is "tutorialspoint.online".

- Click on the green "Select" button.
- Then click on "Continue to Card" as shown in the screenshot given below.

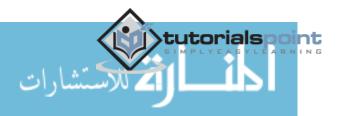

|                  |                          | 1 domain select                                                                     |
|------------------|--------------------------|-------------------------------------------------------------------------------------|
| ✓ All extensions |                          | when you register for 2 years or more. This year price to or Additional years to 59 |
| .com             | tutorialsmark.com        | £10.99* £0.99* Select                                                               |
| .co.uk           |                          | when you register for 2 years or more. 1st year price £0.99 Additional years £10.99 |
| .guide           | tutorialstip.com         | £10.99* £0.99* Select                                                               |
| .degree          |                          | when you register for 2 years or more. 1st year price £0.99 Additional years £10.99 |
| .net             | tutorialspoint.online ad | ✓ Selected                                                                          |
|                  | Clear                    | S Remove                                                                            |

On the other page, GoDaddy will ask if I want to hide my personal information from the internet for an extra fee with regards to this domain name, because by default they are open to public.

| Make it private.                                                                       |                                                                                                    | Scroll down to |
|----------------------------------------------------------------------------------------|----------------------------------------------------------------------------------------------------|----------------|
| are automatically published for the                                                    | name, address, email address and phone number<br>world to see. Protect yourself from spam and<br>ection, which replaces your personal information | +              |
| How thieves get your information (                                                     | D                                                                                                    |                |
| Your info without privacy                                                              | Your info with privacy                                                                                                    |                |
| Jane Smith                                                                             | DomainsByProxy.com                                                                                                    |                |
| jane@BusinessExample.com                                                               | ProxiedDomain@DomainsByProxy.com                                                                                                    |                |
| 1234 Elm Street                                                                        | 14747 N Northsight Blvd                                                                                                    |                |
| Hometown, AZ 85000                                                                     | Suite 111, PMB 309                                                                                                    |                |
| (480) 555-5555                                                                         | Scottsdale, AZ 85260                                                                                                    |                |
|                                                                                        | +1.480.642.2599                                                                                                    |                |
| As low as £3.99/domain per year                                                        |                                                                                                    |                |
| No Thanks                                                                              | ~                                                                                                    |                |
| No Thanks                                                                              |                                                                                                    |                |
| Privacy Protection                                                                     |                                                                                                    |                |
| £6.99 £3.99/domain per year                                                            | 2 2.27 7.29, 2.499                                                                                                    |                |
|                                                                                        | ion - name, email, address and phone number -                                                                                                    |                |
| <ul> <li>in the public WHOIS directory</li> <li>Prevents domain-related spa</li> </ul> |                                                                                                    |                |
| <ul> <li>Helps stop domain hijacking</li> </ul>                                        |                                                                                                    |                |

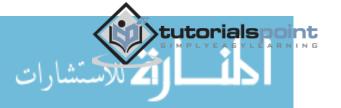

GoDaddy is an accepted Domain name registrar. It is also a Hosting provider which offers you hosting services for your website. It allows you to purchase and at the same time gives a suitable plan for your website.

|                                                                                                    |                                                                                                    | continue to cart<br>+ |
|----------------------------------------------------------------------------------------------------|----------------------------------------------------------------------------------------------------|-----------------------|
| Website Builder                                                                                                    | Linux Web Hosting                                                                                                    |                       |
| <ul> <li>No technical skills required</li> <li>Perfect for personal and small<br/>business websites</li> <li>Includes free domain*, hosting and<br/>1 year of Office 365 email**</li> </ul> | <ul> <li>Ideal for web pros and designers</li> <li>Fast, reliable cPanel<sup>®</sup> hosting for<br/>full-featured websites</li> <li>Includes free domain*</li> </ul>      |                       |
| As low as £1.00/mo                                                                                                    | As low as £3.99/mo                                                                                                    |                       |
| No Thanks 🗸                                                                                                    | No Thanks ~                                                                                                    |                       |
|                                                                                                    | Economy<br>£4.99 £3.99/mo                                                                                                    |                       |
| Get an email address tha                                                                                                    | <ul> <li>1 Website</li> <li>100 GB Disk Space</li> <li>Unlimited Bandwidth</li> <li>100 Email Addresses<sup>44</sup></li> <li>10 MySQL Databases (1<br/>GB ea.)</li> </ul> |                       |

#### Click "Continue to Cart".

| As low as £2.99/mo                                           |                     |
|--------------------------------------------------------------|---------------------|
| No Thanks                                                    | ~                   |
|                                                              |                     |
|                                                              |                     |
| *, **, 1, 2, 3, ^^, †, ††, ††† <u>Click here for product</u> | े₩ Continue to Cart |

In the webpage that opens next, you must choose the number of years for your domain that it will be required with the possibility to extend this period.

- Also, you have the possibility to buy other similar domains.
- Click "Proceed to Checkout".

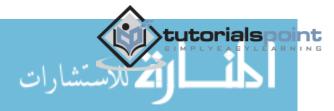

#### Website Development

| Product         |                                | Term          | Unit Price  | Subtotal | Subtotal                  | £1.99   |
|-----------------|--------------------------------|---------------|-------------|----------|---------------------------|---------|
|                 | tutorialspoint.online          | 1 Year        | £1.99/yr*   | £1.99    | Estimated Taxes &<br>Fees | £0.11   |
| www             | .ONLINE Domain<br>Registration | 1 Year        | Save £31.00 | ⊗Remove  | Have a promotional        | ⊕ Add   |
|                 | 93% Off                        | 2 Years       |             |          | code?                     |         |
|                 | *Plus ICANN fee of £0.11/yr    | 3 Years       |             |          |                           |         |
| Protect your pe | ersonal information. ⑦         | 5 Years       |             |          | Total                     | £2.10   |
| 🖲 Keep my pe    | rsonal info public             | 10 Years      |             |          | (GBP)                     |         |
| O Make my do    | omain private for £3.99/yr! SA | VE £3.00!     |             |          | Proceed to Che            | ckout X |
| Match           | ing Domains Available          | (.biz, .mobi) |             | $\sim$   |                           |         |
| tutorialspoint. | BIZ - £14.99 £5.99 + Add       | 2             |             |          | Questions?                |         |
| tutorialspoint. | MOBI - £12.99 £5.99 + Add      |               |             |          | Call Us: 020 7084         | 1810    |
|                 |                                |               |             |          |                           |         |

As we are a new customer, we will click on "Continue".

| New                                      | Returning                        | Order Summary       |         |
|------------------------------------------|----------------------------------|---------------------|---------|
| Customers                                | Returning<br>Customers           | ICANN Fees*         | £0.1    |
| New to GoDaddy? Continue to<br>checkout. | Already have an account? Log in. | Total cost<br>(GBP) | £2.10   |
| Continue                                 |                                  | Questions?          |         |
|                                          | Password                         | Call Us: 020 708    | 84 1810 |
|                                          | Forgot your password?            |                     |         |
|                                          | Log In                           |                     |         |

In the Billing Section, we should fill genuine data because it should match with the payment information.

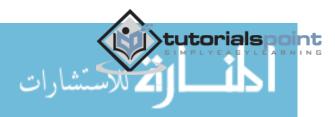

| Cart                           | Billing & Payment                                                                                  | Place Your Order                | Thank You                       |           |                                    |                       |
|--------------------------------|----------------------------------------------------------------------------------------------------|---------------------------------|---------------------------------|-----------|------------------------------------|-----------------------|
|                                |                                                                                                    | Not 1419497                     | 79? <u>Click here</u> to change | accounts. |                                    |                       |
| Billing Info                   | rmation                                                                                            |                                 |                                 |           | Order Summary                      |                       |
|                                |                                                                                                    |                                 |                                 |           |                                    |                       |
| At thi                         | ase use the Latin Alphabe<br>is time, WHOIS only accepts reg<br>nation is publicly available using | istrant information in Latin cl | naracters. This                 |           | ICANN Fees*<br>Total cost<br>(GBP) | £0.1<br><b>£2.1</b> ( |
| At thi                         | is time, WHOIS only accepts reg<br>nation is publicly available using                              | istrant information in Latin cl | naracters. This                 |           | Total cost                         |                       |
| At thi<br>inform               | is time, WHOIS only accepts reg<br>nation is publicly available using                              | istrant information in Latin cl | naracters. This                 |           | Total cost<br>(GBP)                | £2.1(                 |
| At thi<br>inforr<br>First Name | is time, WHOIS only accepts reg<br>nation is publicly available using                              | istrant information in Latin cl | naracters. This                 |           | Total cost                         | <b>£2.1</b> (         |

In the account information, we will enter an email id (we will get all the billing related and other notifications to this email address), username, password and PIN (this email id is also important for account resetting or other ownership issues, if the account gets hacked).

| Account Information                    |                                    |
|----------------------------------------|------------------------------------|
| ☑ Use the above billing information    | for your account Information.      |
| Email Address (Completing this field g | ves us permission to contact you.) |
| florillapi@hotmail.com                 | 0                                  |
| Username                               |                                    |
| tutorialspooints                       |                                    |
| Password                               |                                    |
| •••••                                  |                                    |
|                                        | Show password                      |
| PIN                                    |                                    |
| 1233                                   | $\odot$                            |
|                                        |                                    |

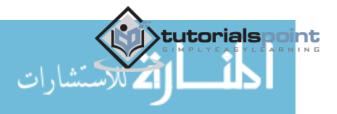

Now, we should enter the credit card details or PayPal details. Then click "Continue" as shown in the following screenshot.

|                             | Security Code (           | (optional) |
|-----------------------------|---------------------------|------------|
| 23235353423232              | 2334                      | 0          |
| Invalid number              |                           |            |
| Name on card:               |                           |            |
| Florjan Llapi               |                           |            |
| Expiration:                 |                           |            |
| 01 - January 🗸 201          | 16 🗸                      |            |
| Use as ExpressCheckout f    | or future purchases. ⑦    |            |
| ☐ Make this the Alternate p | ayment Method for my acco | ount       |
|                             |                           |            |
| 🔿 P PayPal                  |                           |            |
| Moneybookers                | rill                      |            |

The following screen will show up once the purchase of the domain is successful.

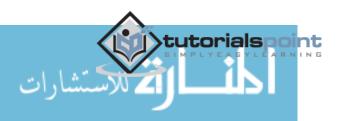

#### Website Development

| GoDaddy<br>It's go time                                                | Find a doma | iin     |            | Go      | Create an account or Log In<br>24/7 Support: (480) 505-887<br>Hablamos Espa        |
|------------------------------------------------------------------------|-------------|---------|------------|---------|------------------------------------------------------------------------------------|
| Products 🗸 🛛 Domain Names                                              | Websites    | Hosting | Web Tools  | Support | My Account Cart                                                                    |
| Thank you<br>four order has been <b>submitted</b> .                    |             |         |            |         | Print This Pane Print This Pane Print This Pane Pane Pane Pane Pane Pane Pane Pane |
| Order Details<br>Order Number:<br>Order Total: A\$17.97<br>Order Date: |             | Acco    | unt Inform | nation  | (© 02 8023 8592<br>(@) Schedule a call ()<br>(@) Support                           |
| Paid With: ####################################                        |             | bio.    |            |         | > How did you hear about us?                                                       |

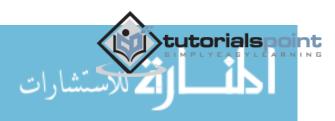

Subdomains are extensions of domain name that you can forward to URLs or point to IP addresses and directories within the hosting account or different servers. Sub domains function separately from your main domain. We can create areas of a website by using subdomains.

#### Example

You can create a subdomain for a blog on site called "Blog" that is accessible through the URL – **blog.tutorialspoint.com** in addition to the already existing www.tutorialspoint.com/blog.

We can add endless subdomains per domain name in theory. We can also add multiple levels of subdomains. For instance, you can add **info.blog.tutorialspoint.com** to delve into an even more specific area of interest on the site. Each subdomain can be up to 25 characters long.

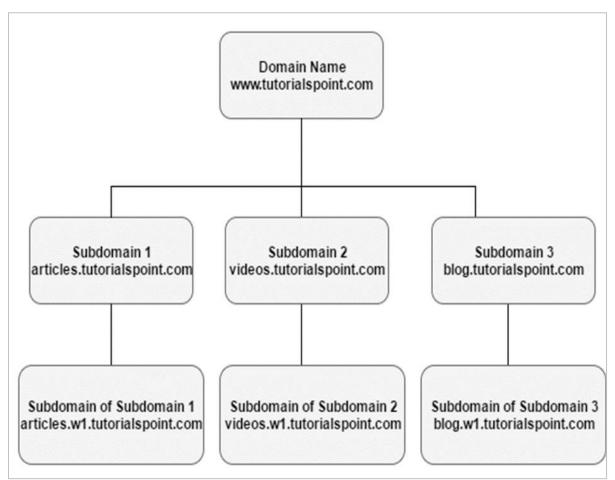

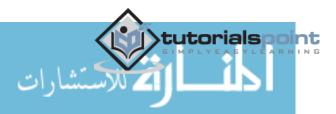

Internet Corporation for Assigned Names and Numbers (ICANN) broadly requires that the mailing address, phone number and e-mail address of those owning and administrating a domain name should be made publicly available through the "WHOIS" directories. But this rule enables spammers, direct marketers, identity thieves or other attackers to use the directory for personal information. Although ICANN has been exploring changing WHOIS to enable greater privacy. There is a lack of consensus among major stakeholders as to what type of change should be made. However, with the offer of private registration from many registrars, some of the risk has been mitigated.

There are four contact positions in a domain's WHOIS record, which are -

- Owner
- Administrator
- Billing and
- Technical

Some registrars will not shield the owner organization name to protect the ownership of the domain name.

Let us now have a detailed stepwise understanding of what is being discussed here.

Go to the URL <u>https://whois.icann.org/en</u> and then enter the domain name of which we want to see the public data.

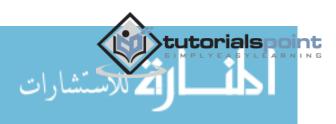

| $\leftrightarrow$ $\otimes$ $\otimes$ $ $ $	riangle$ whois icann.org/en |                                       |                                                                                                    |
|-------------------------------------------------------------------------|---------------------------------------|----------------------------------------------------------------------------------------------------|
| 简体中文(                                                                   | English Français Русский Español ربية | لد Portuguese                                                                                                    |
|                                                                         |                                       | SET WHOIS KNOWLEDGE<br>DLVED COMPLAINTS CENTER                                                                                                    |
|                                                                         | ICANN                                 | WHO Registered That?<br>ICANN'S WHOIS Lookup gives you<br>the ability to lookup any generic<br>domains, such as "icann org" to find<br>out the registered domain owner.<br>Help us continue to improve<br>WHOIS and share your thoughts! |
| Enter a                                                                 | domain                                | up                                                                                                    |

The next step is to click on "Lookup" as shown in the following screenshot.

| tutorialspoint.com | × Lookup |  |
|--------------------|----------|--|
|                    |          |  |
|                    |          |  |

Enter the Captcha that is displayed on the webpage as shown in the following screenshot, then click on "Lookup".

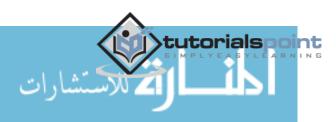

| tutorialspoint.com      | Lookup            |   |  |
|-------------------------|-------------------|---|--|
| LOSE HOS                |                   |   |  |
| close hospital          | × Privacy & Terms | Ì |  |
|                         |                   |   |  |
|                         |                   |   |  |
| Please type the text ab |                   |   |  |

The information that this domain name has will be shown as follows. The main section is "Contact Information" which has some subsections like:

- Registrant Contact
- Admin Contact
- Tech Contact

Each of these sections have:

**Name and Surname, Company name, Address, Phone Number and email address.** The following screenshot shows the registrant name which in this case is GoDaddy.com, LLC

Registrar

WHOIS Server: whois.godaddy.com URL: http://www.godaddy.com Registrar: GoDaddy.com, LLC IANA ID: 146 Abuse Contact Email:abuse@godaddy.com Abuse Contact Phone: <u>+1.4806242505</u>

The following screenshot shows the information of when the domain name was registered and when it will expire.

Important Dates

Updated Date: 2009-03-19 Created Date: 2006-09-30 Registration Expiration Date: 2018-09-30

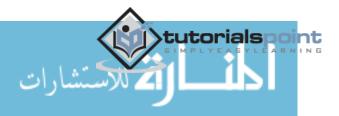

While the last screenshot will show the name servers (DNS) of the domain.

Name Servers

NS1.EDGECASTDNS.NET NS2.EDGECASTDNS.NET NS3.EDGECASTDNS.NET NS4.EDGECASTDNS.NET

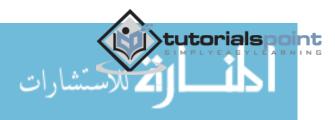

The following screenshot has full information details of the domain name.

| Contact Informati                                                                                                    | on 1                                                                                                    |                                                                                                    |                                                                                                    |
|----------------------------------------------------------------------------------------------------|----------------------------------------------------------------------------------------------------|----------------------------------------------------------------------------------------------------|----------------------------------------------------------------------------------------------------|
| Registrant Contact<br>Name: Mohammad Mohtashim<br>Organization: Tutorials Point India<br>Private Limited<br>Mailing Address: Plot No 388A,<br>Road No 22, Hyderabad Andhra<br>Pradesh 500033 IN<br>Phone: +91.7032155786<br>Ext:<br>Fax:<br>Fax:<br>Fax Ext:<br>Email:contact@tutorialspoint.com | Admin Contact<br>Name: Mohammad Me<br>Organization: Tutorials<br>Private Limited<br>Mailing Address: Plot I<br>Road No 22, Hyderabs<br>Pradesh 500033 IN<br>Phone: +91.70321557<br>Ext:<br>Fax:<br>Fax:<br>Fax Ext:<br>Email:contact@tutoria | Point India<br>No 388A,<br>ad Andhra<br>86                                                            | Tech Contact<br>Name: Mohammad Mohtashim<br>Organization: Tutorials Point Ind<br>Private Limited<br>Mailing Address: Plot No 388A,<br>Road No 22, Hyderabad Andhra<br>Pradesh 500033 IN<br>Phone: +91.7032155786<br>Ext:<br>Fax:<br>Fax:<br>Fax:<br>Email:contact@tutorialspoint.com |
| Registrar<br>WHOIS Server: whois.godaddy.com<br>URL: http://www.godaddy.com<br>Registrar: GoDaddy.com, LLC<br>IANA ID: 146<br>Abuse Contact Email:abuse@godad<br>Abuse Contact Phone: <u>+1.4806242</u>                                                                                          | n [<br>h<br>ddy.com [<br><u>505</u> [                                                                                                    | http://www.ica<br>Domain Status<br>http://www.ica<br>Domain Status<br>http://www.ica<br>Domain Status | s:clientTransferProhibited<br>nn.org/epp#clientTransferProhibite<br>s:clientUpdateProhibited<br>nn.org/epp#clientUpdateProhibited<br>s:clientRenewProhibited<br>nn.org/epp#clientRenewProhibited<br>s:clientDeleteProhibited<br>nn.org/epp#clientDeleteProhibited                    |
| Important Dates<br>Updated Date: 2009-03-19<br>Created Date: 2006-09-30<br>Registration Expiration Date: 2018-0                                                                                                    | N<br>N<br>09-30                                                                                                    | S2.EDGECA                                                                                             | ASTDNS.NET<br>ASTDNS.NET<br>ASTDNS.NET                                                                                                    |

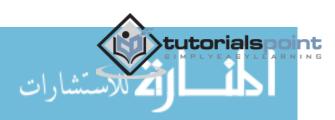

DNS records are mainly used to convert domain names into servers' IP that host this website. It is important to mention that the records are entered at domain registrars. They generally provide you with a DNS manager panel. The main purpose is that people and applications don't have to remember big numbers to navigate to a domain. For example, <u>www.tutorialspoint.com</u> has an IP of 93.184.220.42, so it is easier to remember a friendly name.

Pointing a Domain to an IP is done through a record. For example: <u>www.tutorialspoint.com</u> A 93.184.220.42

There are other types of DNS records that are used for a webpage, depending on the functions that we need to publish.

| Type of Record | Explanations                                                            |
|----------------|-------------------------------------------------------------------------|
| A Record       | Connects an IP Address to a host name                                   |
| CNAME Record   | Allows more than one DNS name for a host                                |
| MX Record      | Ensures email is delivered to the right location                        |
| NS Record      | Contains the name server info                                           |
| TXT Record     | Provides additional info about a host or more technical info to servers |
| SRV Record     | Finds computers that host specific services                             |
| AAAA Record    | Provides IP addresses that do not fit a standard A Record format        |
| SPF Record     | Used to help prevent against spam                                       |

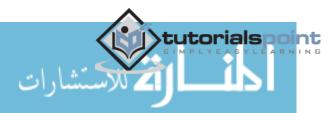

Let us now see it practically: earlier the domain **tutorialspoint.online** was purchased at GoDaddy, which needs to now point to an IP. For doing this, we must follow the steps given below.

To begin with, you should start with entering the username and password. Then click on "Manage My Domains".

| 🌐 United Kingdom - English 🗸                                                                                          | GBP ₩                                                                                     |                                                                                                | 24/7 Support: 020 7084 1810 | Help | 1 florjan 🔺 | 7 |
|----------------------------------------------------------------------------------------------------|-------------------------------------------------------------------------------------------|------------------------------------------------------------------------------------------------|-----------------------------|------|-------------|---|
| Quick Links                                                                                                    |                                                                                           | <u>florjan llapi</u>                                                                           |                             |      |             | × |
| Control Panel Links:<br>Manage My Domains<br>Manage Website Builder<br>Manage Your Hosting<br>Manage SSL Certificates | Inbox Links:<br><ul> <li>Office 365 Email Login</li> <li>GoDaddy Webmail Login</li> </ul> | Customer #: PIN:<br>My Products<br>Account Settings<br>My Renewals<br>Visit My Account Log Out |                             |      |             |   |

Select the Domain whose DNS should be managed by clicking on \*. Click on "Manage DNS".

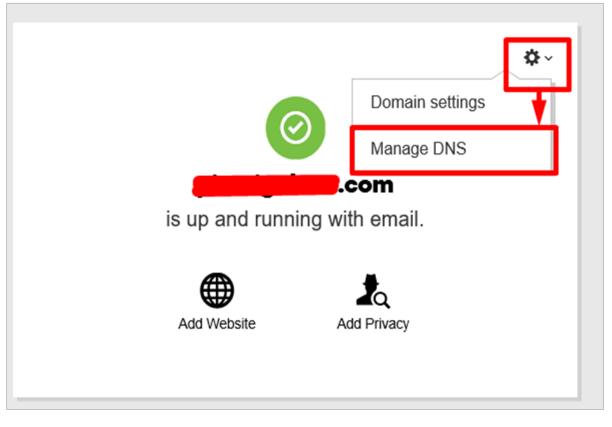

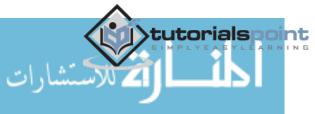

A new window will pop up and you must then select the record that you want to enter. In this case, we should enter **A** Record to publish on the website.

| Type *                                                         |             |
|----------------------------------------------------------------|-------------|
| Select<br>Nameserver<br>A<br>CNAME<br>MX<br>TXT<br>SRV<br>AAAA | Save Cancel |

The boxes shown in the following screenshot will be opened. In the "Host" box, enter the subdomain name which will be **www** and in the "Points to" box enter the IP – **93.184.220.42**. In the "TTL" drop box, we need to select **1 Hour**, which means in one hour the record will be spread globally and the webpage will be effective. Once all this is done, click "Save".

| lost * | Points to *     | TTL •  |        |
|--------|-----------------|--------|--------|
| www    | × 93.184.220.42 | 1 Hour | ~      |
|        |                 | Save   | Cancel |

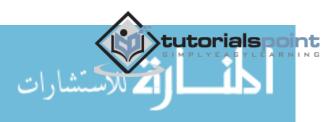

#### End of ebook preview If you liked what you saw... Buy it from our store @ **https://store.tutorialspoint.com**

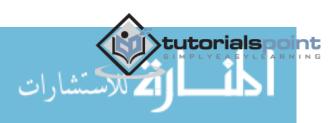